# An Overview of Python Programming

### Lesson 7: Using Compiled Code within Python

Nick Featherstone

[feathern@colorado.edu](mailto:feathern@colorado.edu)

Research Computing @ CU Boulder

Python Programming

1

10/31/201

## **Outline**

- Python & C with Cython
- Python and Fortran with F2PY

### Today We Use RC Jupyterhub

Visit https://jupyter.rc.colorado.edu

#### 1) Log on with your tutorial credentials

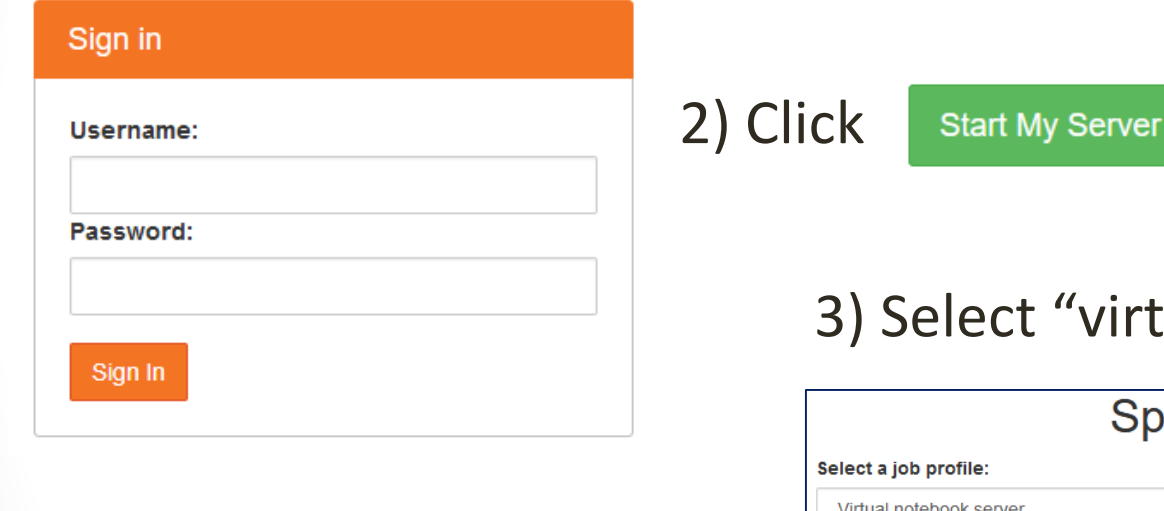

virtual notebook server"

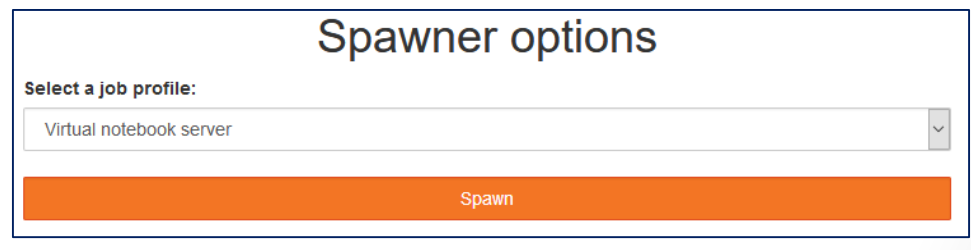

### 4) Click "Spawn"

10/31/201

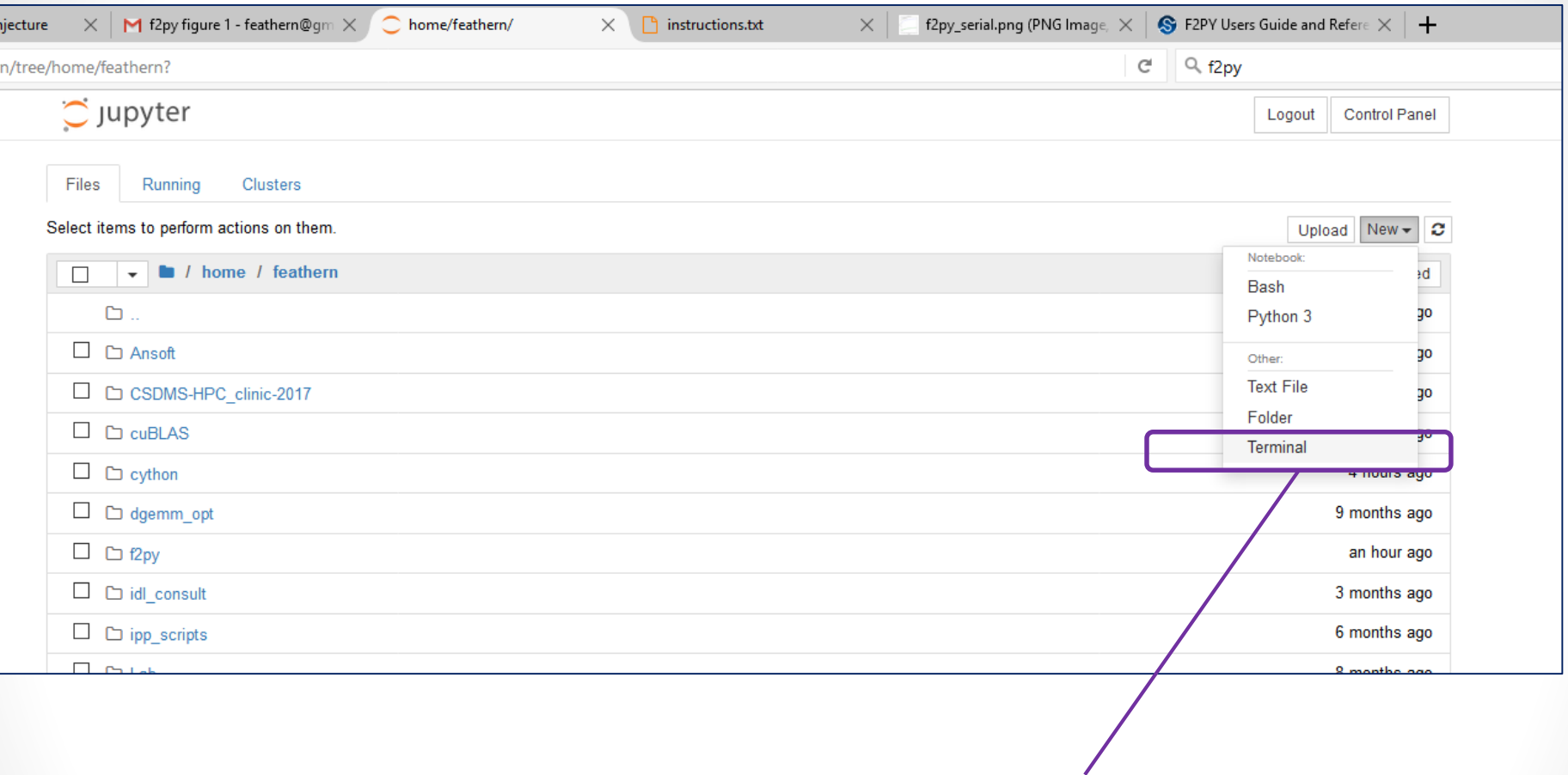

Create a "New" "Terminal" session.

## Once you have a terminal

• Clone the repository (all one line):

git clone

[https://github.com/ResearchComputing/Python\\_Overview\\_Fall2017.git](https://github.com/ResearchComputing/Python_Overview_Fall2017.git)

• Start an interactive session:

sinteractive –N1 –n24 –t60 - - reservation=python-10.31

- -account=tutorial1

(two dashes before reservation and account, not one)

- Once your prompt changes, load the python module:
	- module purge
	- module load python/3.5.1

## Editing in the Terminal

- If you don't know what to do, use nano
- Type "nano" to begin
- To exit:  $ctrl + x$
- To save to file: ctrl + o (defaults to current file)
- To cut : ctrl +k
- To paste : ctrl +u

10/31/201 7

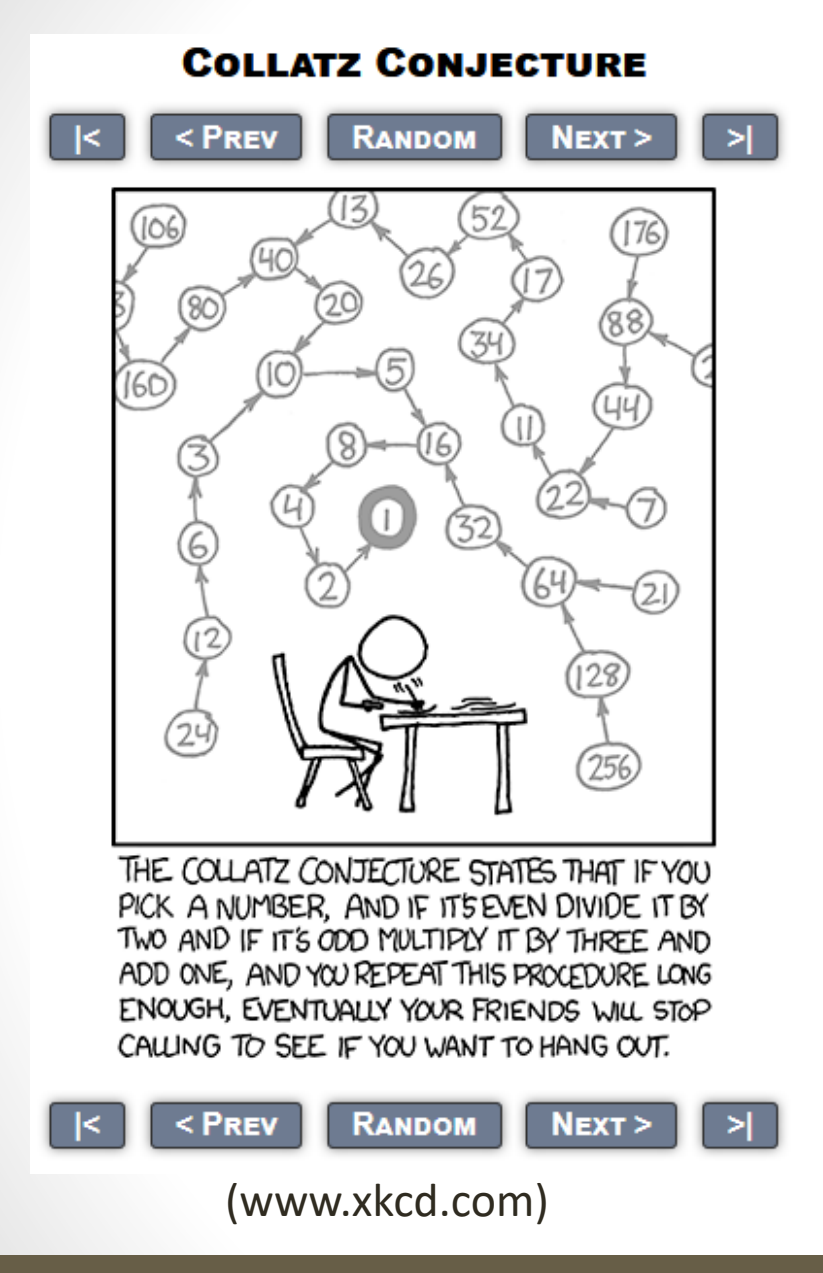

#### Generating a Collatz Sequence:

- 1. Pick a positive integer (n)
- 2. Generate a new number (m)
	- If n is even,  $m = n/2$
	- If  $n$  is odd,  $m=3n+1$
- 3. Repeat this process until you arrive at 1

#### Collatz Conjecture:

- Every sequence will eventually terminate at the number 1
- Unproven (go try…)
- Verified for numbers through 87 x  $2^{60}$

#### Example Sequences:

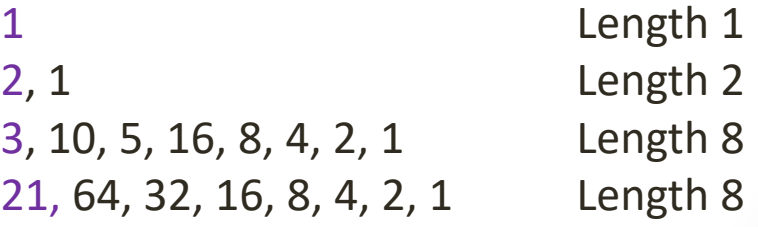

## Preparation

- Write a function named pycollatz that
	- Accepts one parameter: an integer n
	- Returns the Collatz-sequence length of n
- Write a program that computes the time required to compute each sequence length for the first m integers (start with  $m = 10,000$
- Use Matplotlib to plot the results
- Name your program timeit.py

Sample Timing Code

```
import time
t0 = time.time()
…
clen = pycollatz(n)t1 = time.time()
dt = t1-t0times. append(dt)
…
```
10/31/201 7

# Cython (cython.org)

- Python tool used for integrating C/C++ and Python
	- Use C libraries/functions from within Python
	- Translate Python code into optimized, compiled C code that can be called from within Python (Today)
- Our use case:

We have written some code in Python. We have no idea how to code in C or Fortran, but we want to gain some of the optimization benefits provided by a compiler.

## Process Overview

- 1. Generate our python source code, save it with a .pyx extension
- 2. Create a setup.py script
- 3. Run setup.py to generate a python module built using compiled C-code
- 4. Use the module in a program

Before we begin: Create a working directory: /projects/\$USER/collatz

10/31/201

## Step 1: Generate Python Source

• Save this to a file named collatz.pyx

```
def collatz(n):
"""Return the length of the Collatz series for n"""
  slen = 1while(n > 1):
    slen +=1if (n\%2 == 1):
      n = 3*n+1else:
      n = n//2return slen
```
10/31/201

## Step 2: Create the Setup Script

• Save this to a file named setup.py

```
from distutils.core import setup
from Cython.Build import cythonize
```

```
setup(
  ext modules=cythonize("collatz.pyx")
)
```
- Distutils (intrinsic module): Used for creating Python packages <https://docs.python.org/3.1/distutils/>
- Cythonize -> generate c-code from Python source

10/31/201

## Step 3: Run the Setup Script

- Save this to a file named setup.py
- Build the module

module load python/3.5.1 (if on Summit) python setup.py build

• Next we need to install the module, and tell Python where to put it.

export MODDIR=/home/\$USER/my\_modules python setup.py install - -install-lib=\$MODDIR

• Finally, we tell Python where to look for our modules:

export PYTHONPATH=\$MODDIR:\$PYTHONPATH

10/31/201

## The PYTHONPATH Variable

- Paths in Unix/Linux are lists of directories, colonseparated:
- E.x. PATH=/usr:/usr/bin:/usr/local/bin
	- Used by Linux when look for programs. First check /usr, then /usr/bin, then /usr/local/bin etc.
- PYTHONPATH
	- Colon-separated list of directories that tells Python where to look for modules
- Python checks several default locations, including subdirectories within its installation directory.
- Good practice: use a custom directory to store modules that you write + set PYTHONPATH to access them.

10/31/201

## Step 4: Call Your Function

- Next, import your function into your Python code:
	- from collatz import collatz
	- You should be able to do this from any location
- Exercise: revise your original timing code to time both collatz and pycollatz. Plot their results on the same graph.

### *My Results*

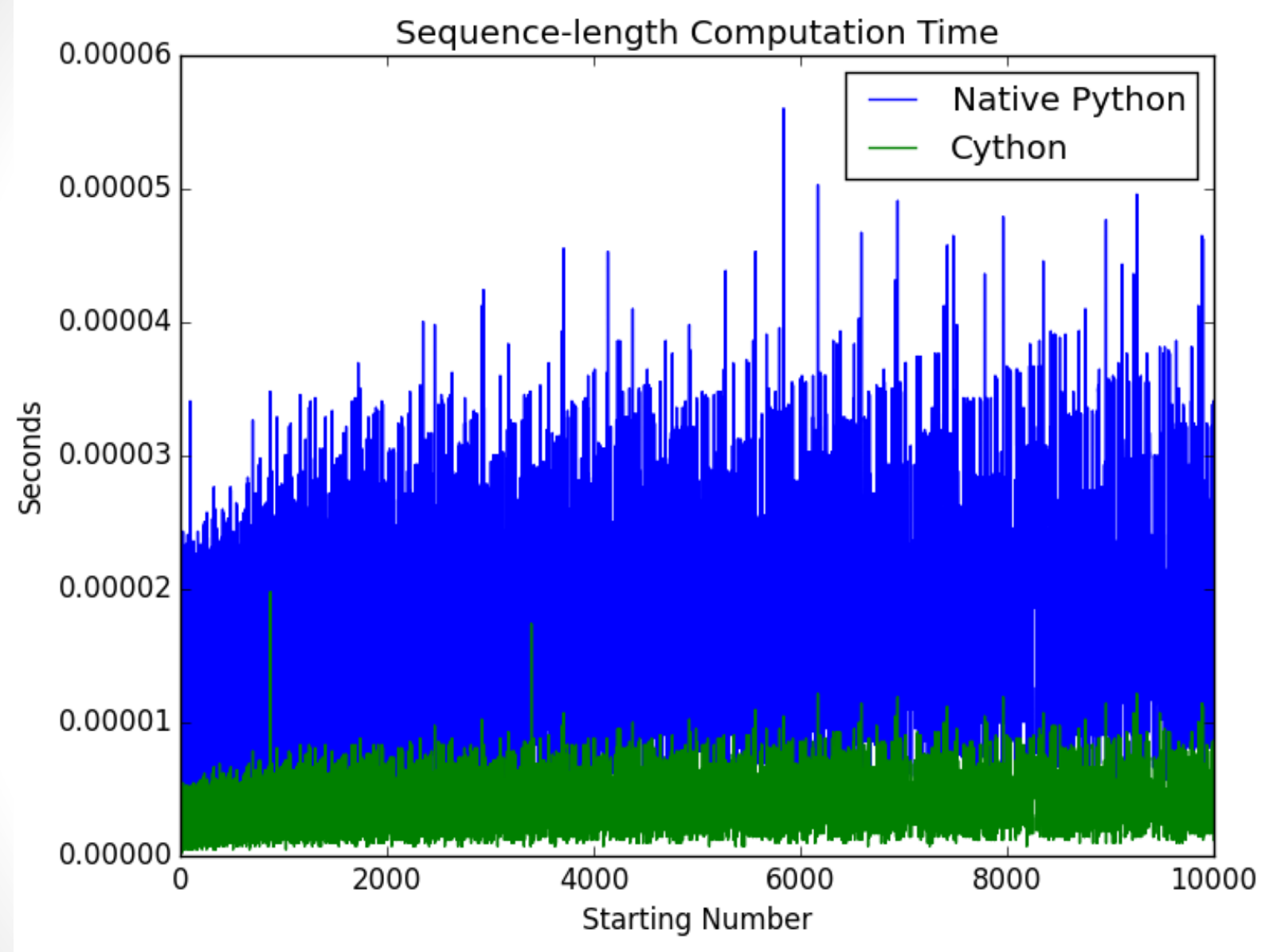

## F2PY

- Numpy tool used for integrating Fortran and Python
	- Can call Fortran subroutines within Python
	- Can access Fortran common blocks and module data from within Python
	- <https://docs.scipy.org/doc/numpy-dev/f2py/>
- Our use case:

We have written some optimized subroutines in Fortran. We would like to use those routines in our Python code.

10/31/201

## F2Py Process Overview

- Create your Fortran subroutine(s)
- Compile your Fortran code using F2Py
- From within Python:
	- Import the module created by F2Py
	- Call the your subroutine by passing Numpy datatypes that correspond to the Fortran datatypes
		- E.g., real\*8 = float64, integer\*4 = int32, etc.

## Building a Module with F2Py

- Have a look at f2py/serial/example1.F90
- Build the module via:
	- f2py -c example1.F90 -m ex1 (builds module named ex1)
- Examine the output (type "ls")
- Run the code:
	- python timeit.py

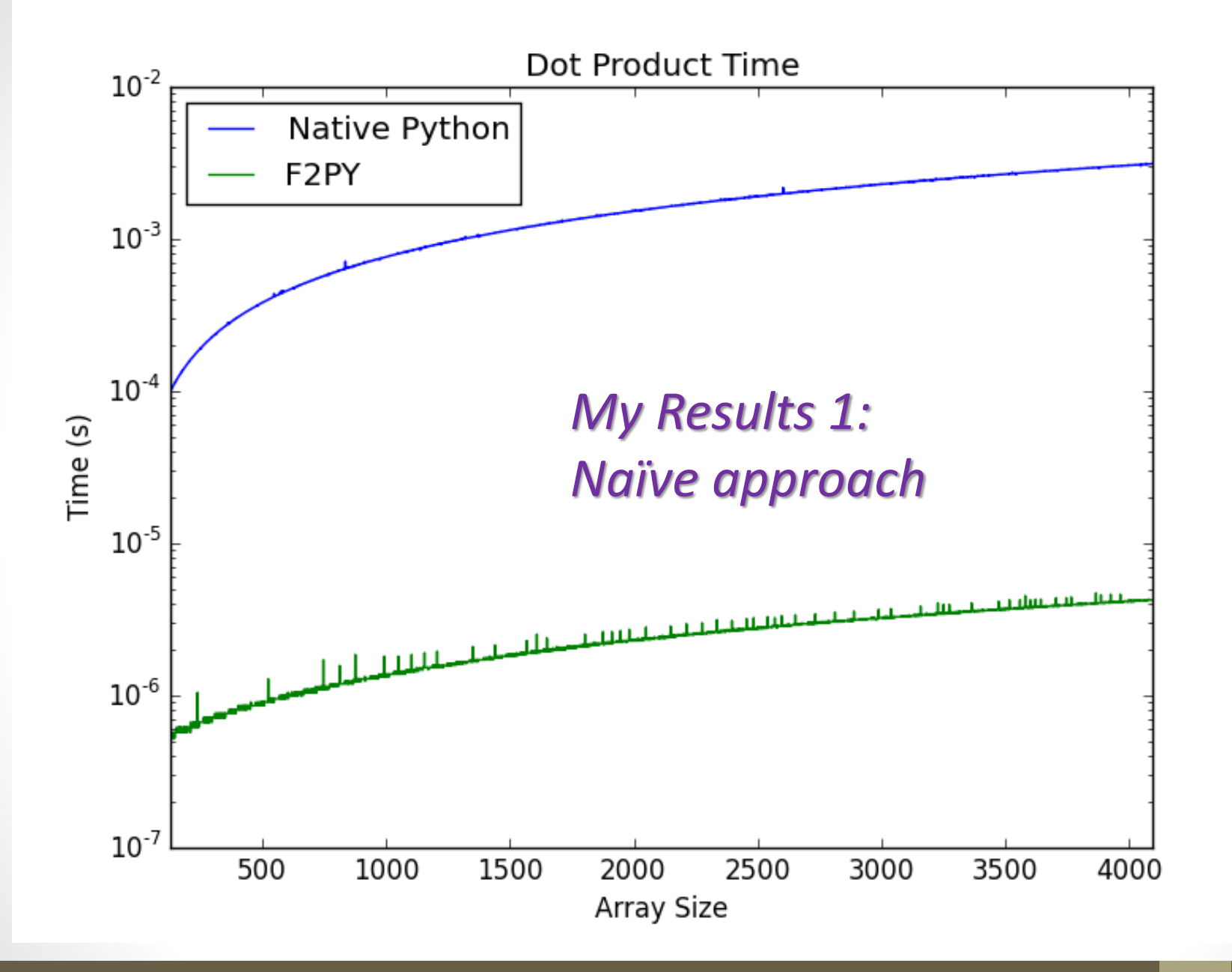

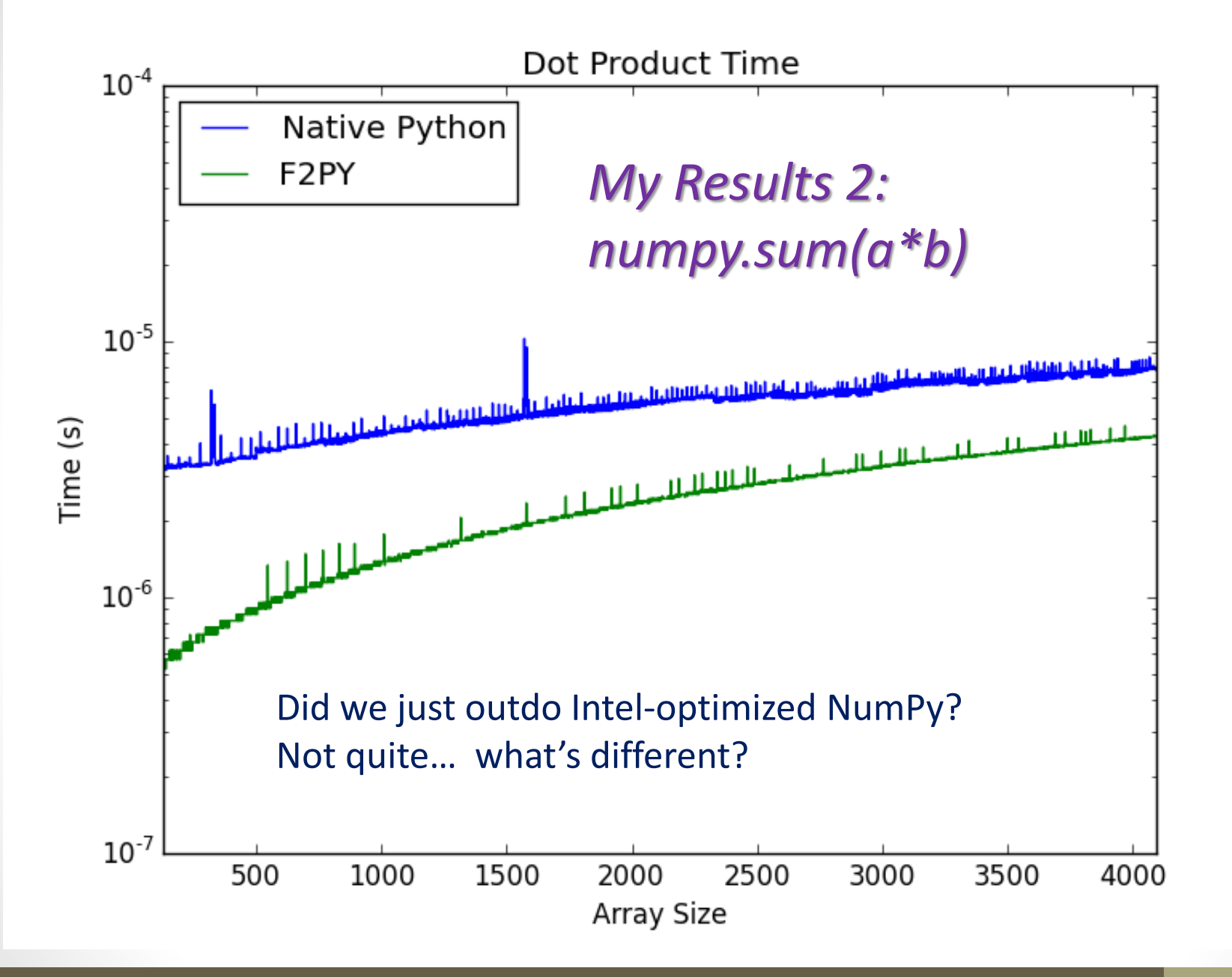

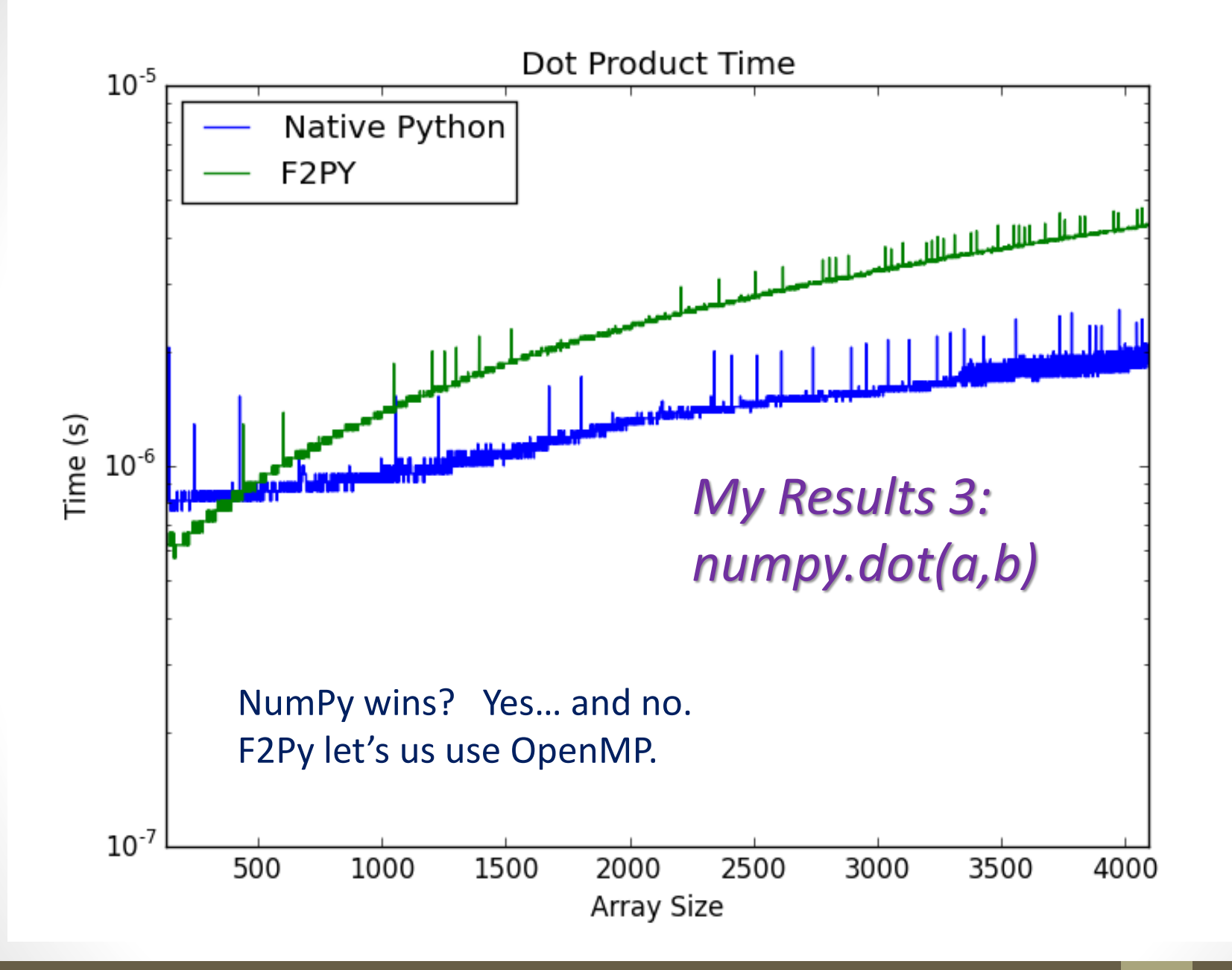

Research Computing @ CU Boulder 10. The Contract of the Contract of the Python Programming 2 10/31/201

## OpenMP with F2Py

- We can make use of multiple cores by compiling our Fortran code using OpenMP directives
- Have a look at f2py/openmp/example1.F90
- Build the module via:
	- f2py -c example1.F90 -m ex1 --opt="-O3 -fopenmp" –lgomp
	- This compiles with the fopenmp flag and link to the GNU OpenMP library
- Set the OpenMP thread count:
	- export OMP\_NUM\_THREADS=8
- Run the code:
	- python timeit.py

10/31/201

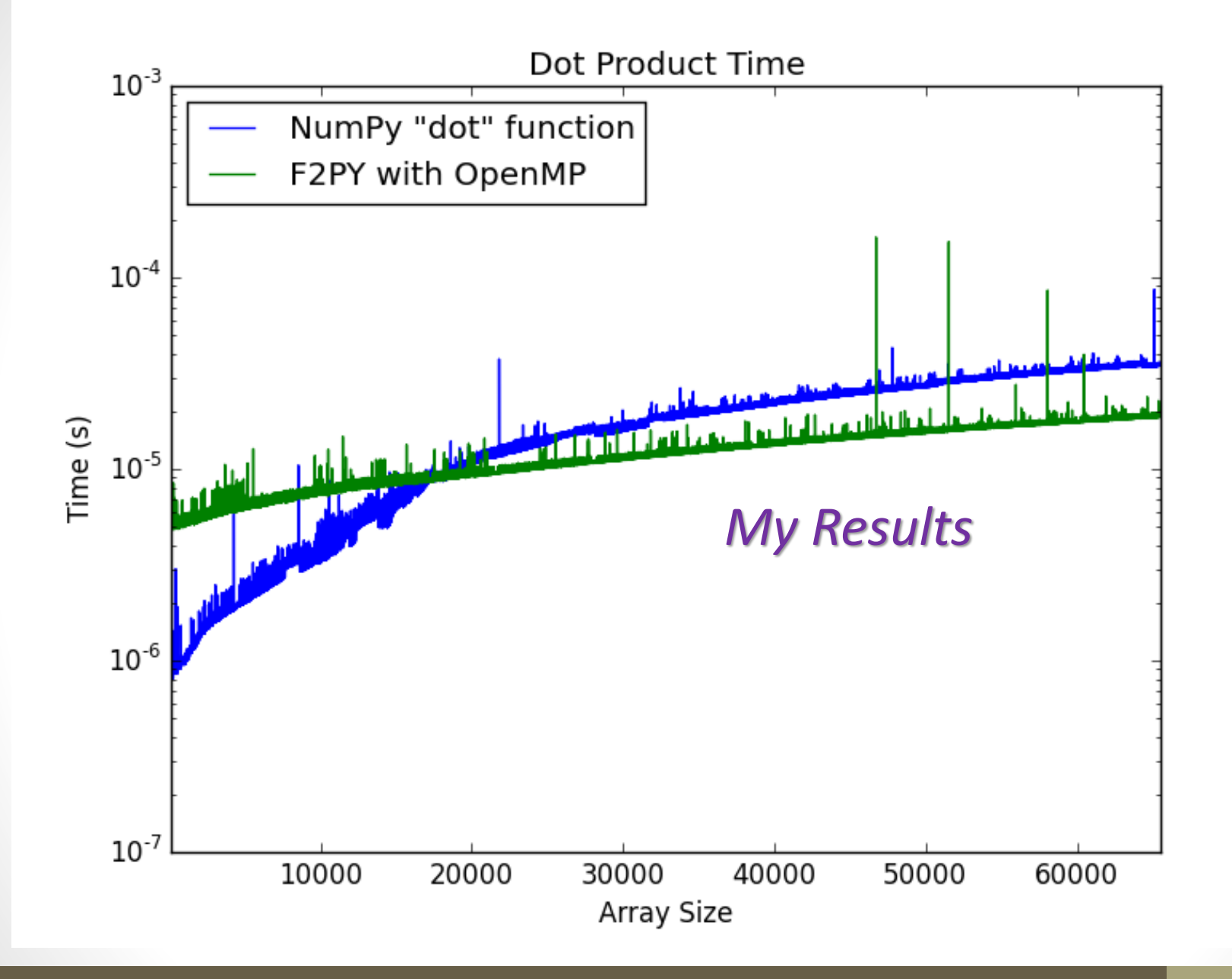